# <span id="page-0-0"></span>**Cron Jobs**

(cPanel >> Home >> Advanced >> Cron Jobs)

# **Overview**

Cron jobs are scheduled tasks that the system runs at predefined times or intervals. Typically, a cron job contains a series of simple tasks that the system runs from a script file.

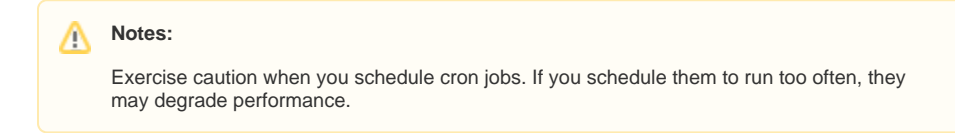

# Add a cron email

The Cron Email section of the interface allows you to enter an email address for the system to send notifications when your cron jobs run. To set an email address, perform the following steps:

- 1. In the Emai/text box, enter the email address at which you wish to receive the notifications.
- 2. Click *Update Email*.

### **Disable email notifications**

To disable email notifications for all cron jobs, remove the email address.

To disable email notifications for a single cron job, perform the following steps:

- 1. Locate the cron job for which to disable email notifications in the Current Cron Jobs table and click Edit.
- 2. In the *Command* text box, add the /dev/null 2>&1 line to the end of the command. For example:

/usr/local/cpanel/bin/is\_script\_stuck /dev/null 2>&1

3. Save your changes.

# Add a cron job

To create a cron job, perform the following steps:

- 1. Select the interval at which you wish to run the cron job from the appropriate menus, or enter the values in the text boxes.
	- Common Settings Select a commonly-used interval. The system will configure the appropriate settings in the Minute, Hour, Day, Month, and Weekday text boxes for you.
	- Minute The number of minutes between each time the cron job runs, or the minute of each hour on which you wish to run the cron job.
	- Hour-The number of hours between each time the cron job runs, or the hour of each day on which you wish to run the cron job.
	- $\bullet$   $Day$  The number of days between each time the cron job runs, or the day of the month on which you wish to run the cron job.
	- Month The number of months between each time the cron job runs, or the month of the year in which you wish to run the cron job.
	- Weekday The days of the week on which you wish to run the cron job.
- 2. In the *Command* text box, enter the command that you wish the system to run.

#### **Important:** ⊕

Λ

- You **must** specify settings for the Minute, Hour, Day, Month, Weekday, and Command text boxes.
- Exercise **extreme** caution when you use the rm command in a cron job. If you do not declare the correct options, you may delete your home directory's data.

### **In This Document**

#### **Related Documentation**

• [Cron Jobs](#page-0-0)

### **For Hosting Providers**

[Configure cPanel Cron Jobs](https://documentation.cpanel.net/display/76Docs/Configure+cPanel+Cron+Jobs)

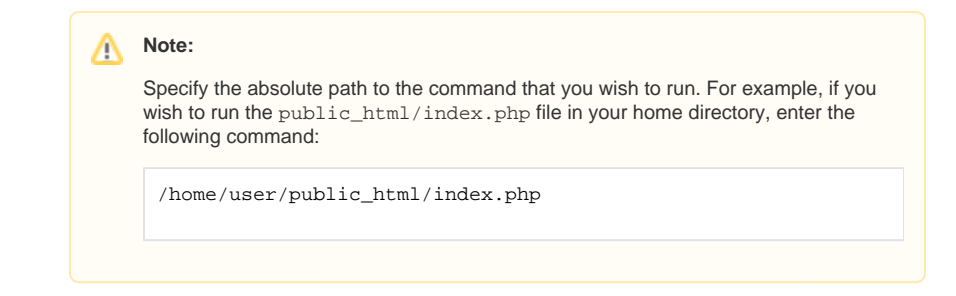

3. Click Add New Cron Job.

# View existing cron jobs

The Current Cron Jobs table displays your existing cron jobs.

### **Edit a cron job**

To edit a cron job, perform the following steps:

- 1. Locate the cron job that you wish to edit and click Edit.
- 2. Edit the settings that you wish to change and click Edit Line.

### **Delete a cron job**

To delete a cron job, perform the following steps:

- 1. Click Delete next to the cron job that you wish to delete.
- 2. Click *Delete*.